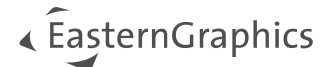

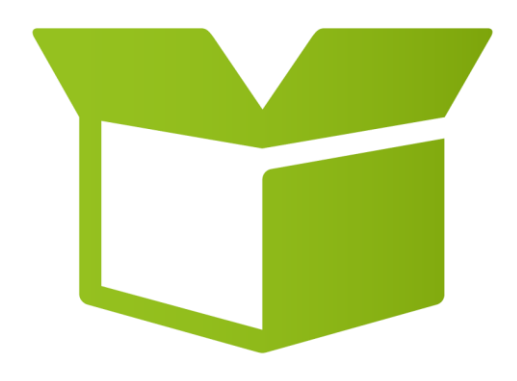

# pCon.box 3.14

New Features

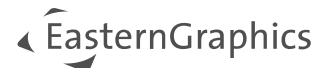

# pCon.box 3.14 - New Features

#### Content

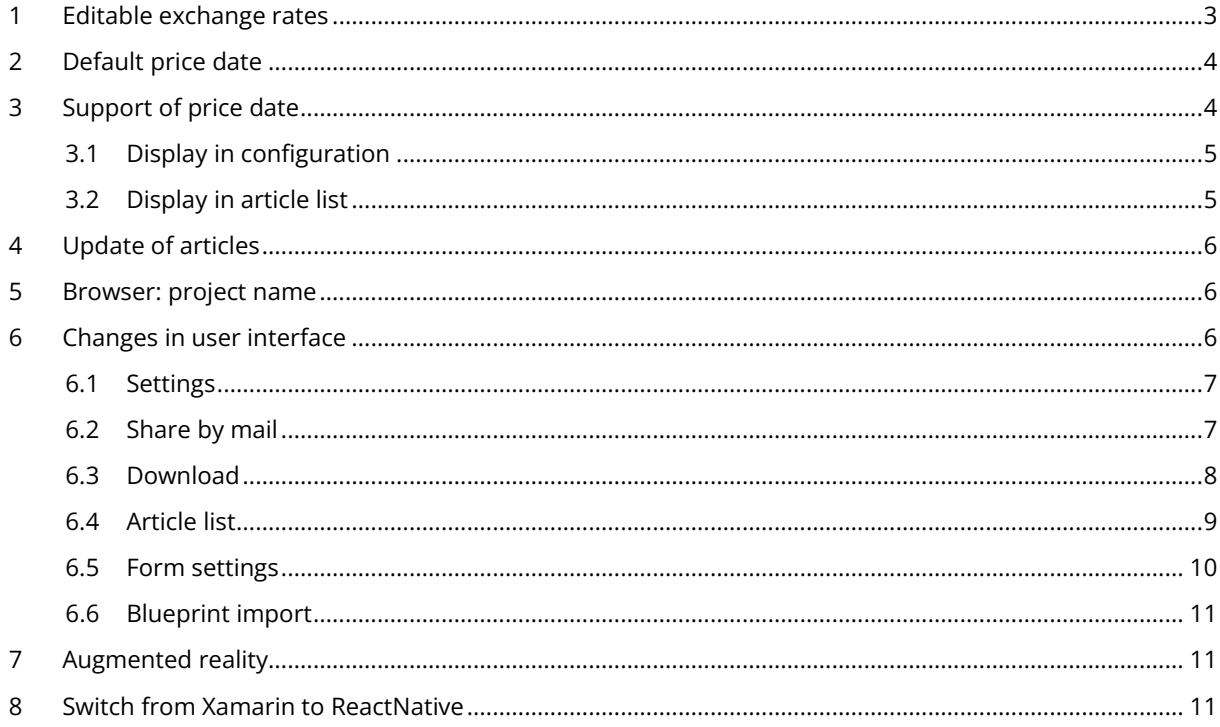

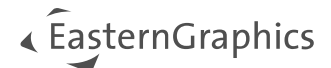

#### <span id="page-2-0"></span>**1 Editable exchange rates**

With version 3.14 we will support editable exchange rates. Like in the past, exchange rates will be retrieved from EAIWS when starting a new project. The exchange rates of the EAIWS are updated on a daily basis.

You will find the used exchange rates in your project settings.

It is also possible to save rates as default for new projects.

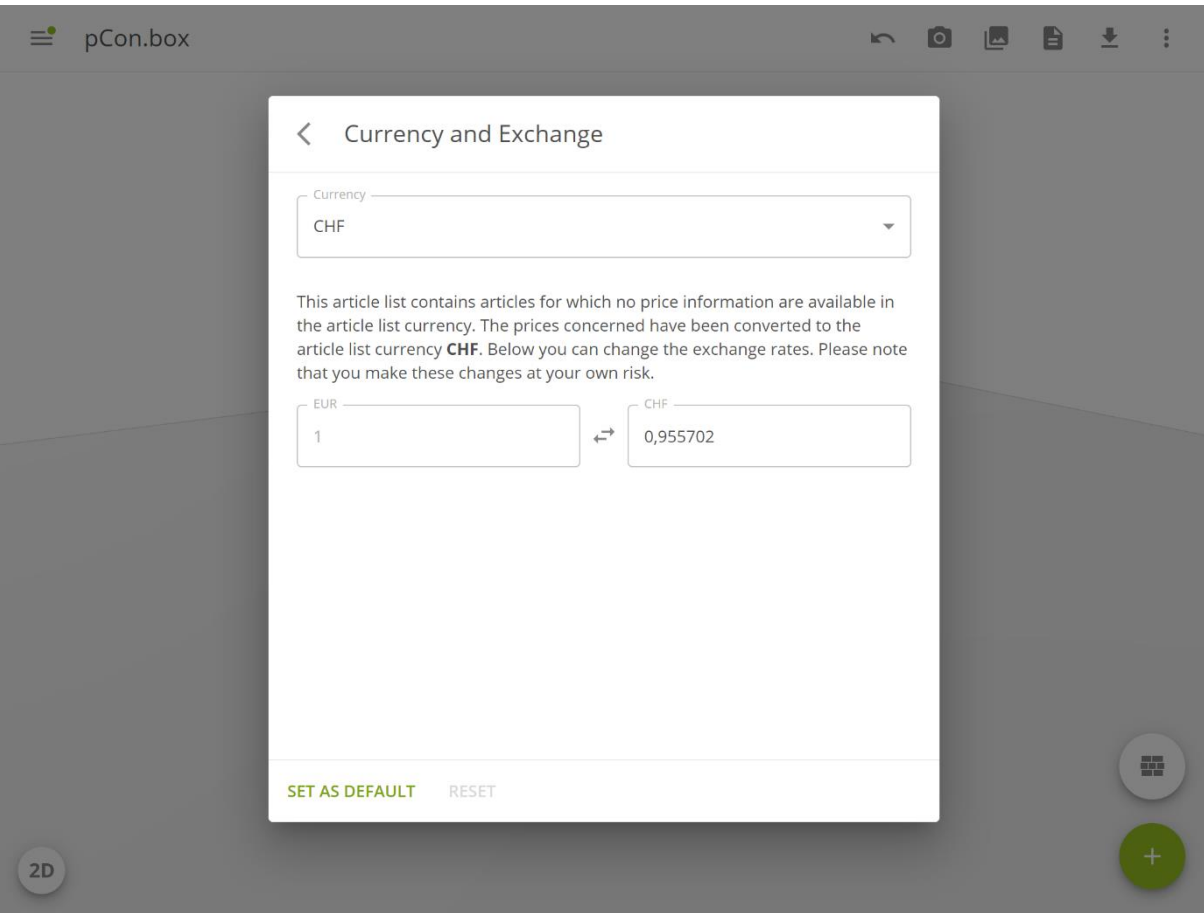

*Figure 1 - Currency and exchange*

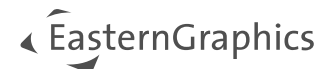

### <span id="page-3-0"></span>**2 Default price date**

The functionality of pCon.box has **not** changed: pCon.box will always show today's prices when a configuration is opened from the catalog. For all projects, the standard price date will be set to 'Today's date' whenever you open a project and you have not manually changed the standard price date in the list settings.

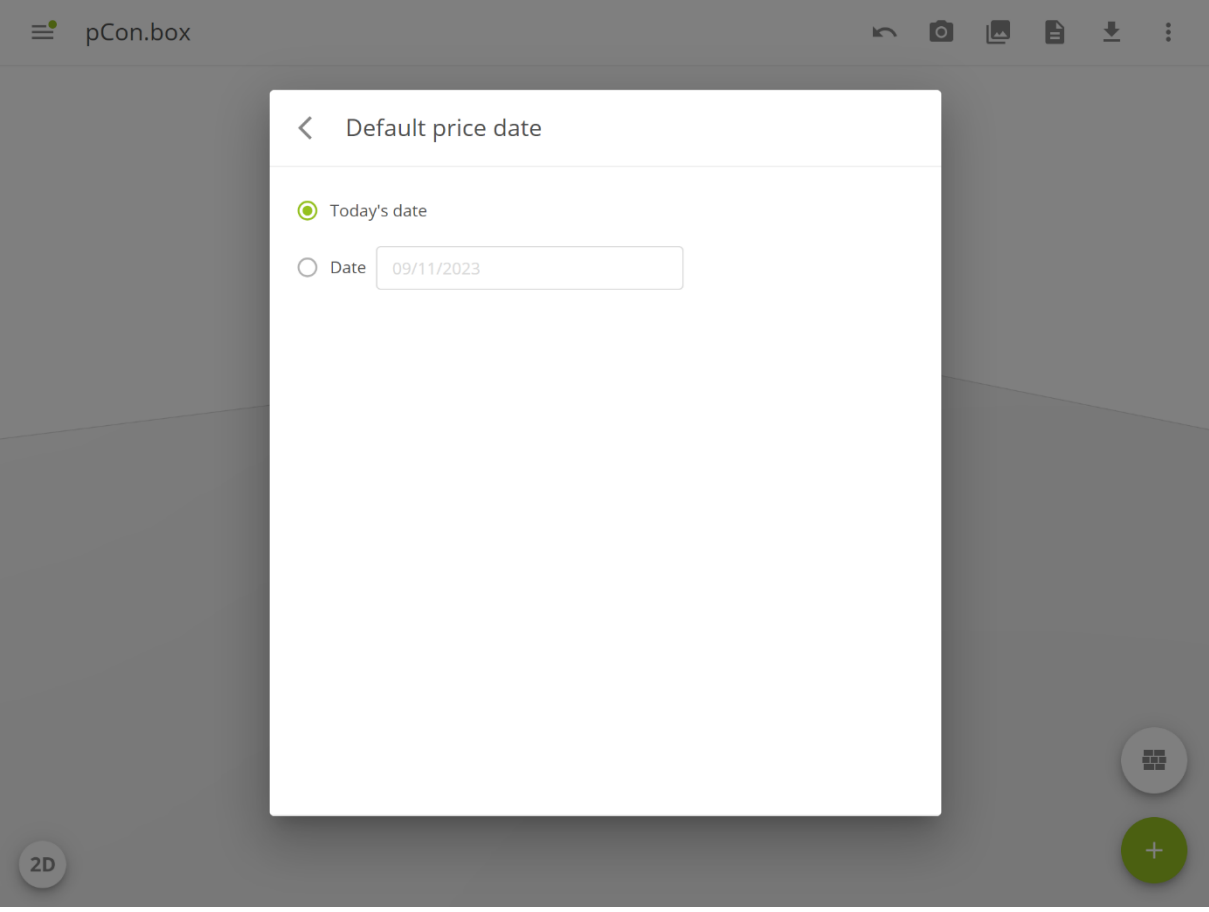

#### <span id="page-3-1"></span>**3 Support of price date**

When you are logged in and prices are set to visible, you will now also be able to view the corresponding price date.

*Figure 2 - Default price date*

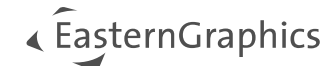

#### <span id="page-4-0"></span>**3.1 Display in configuration**

You will find the price date of an article at the description of the article.

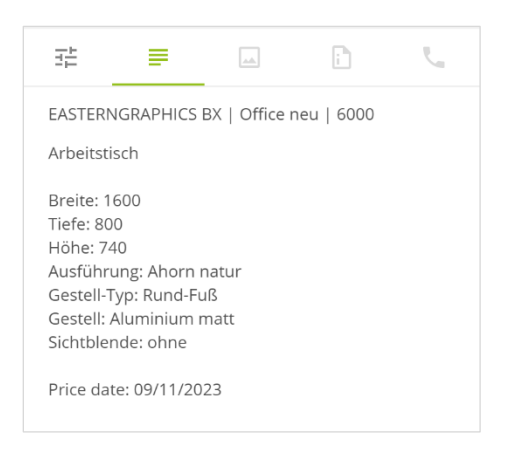

*Figure 3 - Price date in configuration*

#### <span id="page-4-1"></span>**3.2 Display in article list**

You will find the price date in the header calculation. The price date is only displayed here if all articles have the same price date. If the price dates for your articles differ, a hint will be displayed here accordingly.

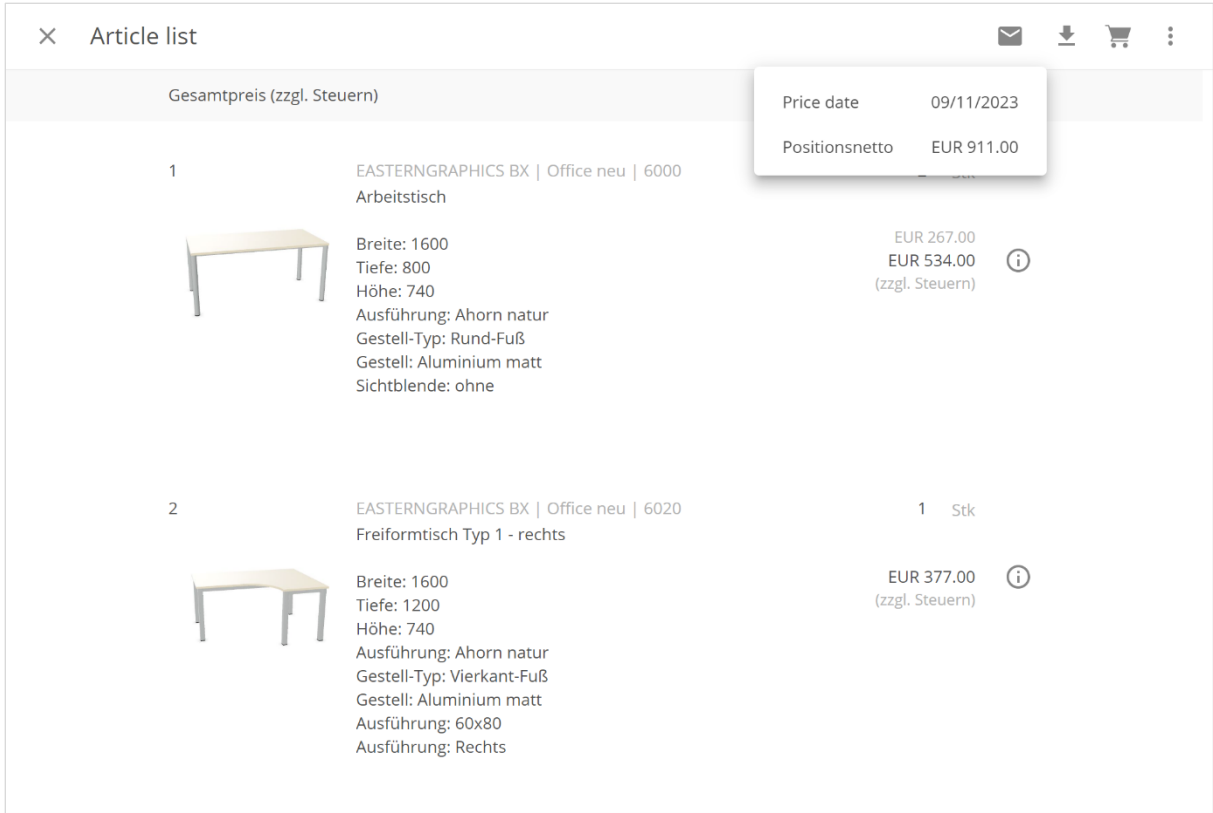

#### *Figure 4 - Price date at header calculation*

You will also find the price date at the individual articles.

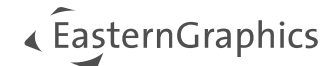

### <span id="page-5-0"></span>**4 Update of articles**

It is now possible to select a price date on update of the whole article list.

All dialogs are structured the same way but differ in updating one article or all articles.

The dialog provides two options:

- 'Keep dates saved with articles': May result in different price dates when used to update all articles at once.
- Date: By default, today's date is pre-filled in the date field. You can change this to any desired date.

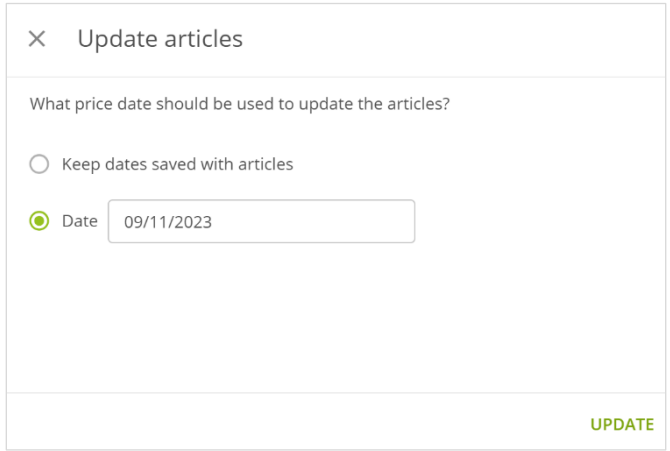

<span id="page-5-1"></span>*Figure 5 - Update articles*

#### **5 Browser: project name**

The project name will be used for all exports. You will find it in the middle of the top bar. Click on it to edit it.

**Note:** Whenever you open an old project for which previously no project name was set, we will use the file name as project name.

#### <span id="page-5-2"></span>**6 Changes in user interface**

We have unified the user interface to the same layout in all dialogs now.

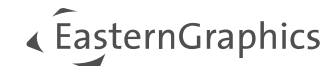

#### <span id="page-6-0"></span>**6.1 Settings**

We adopted the GUI to be more consistent through the whole application.

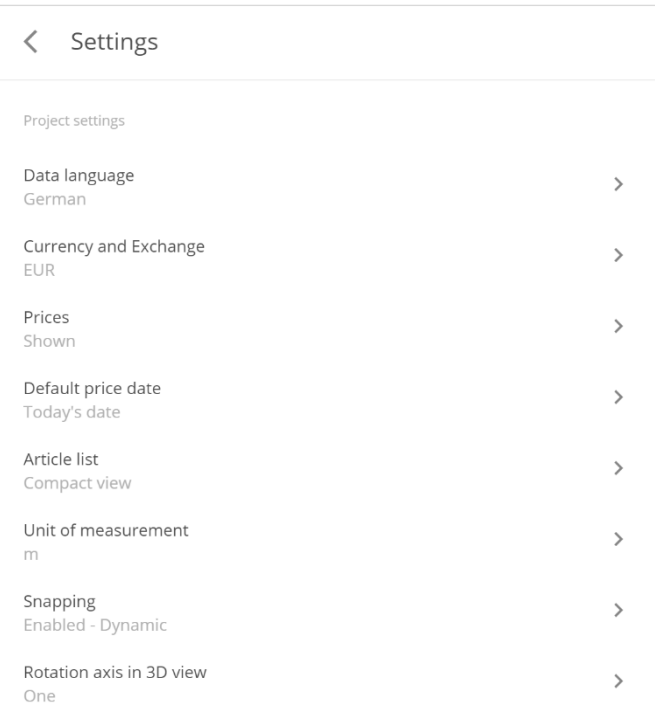

#### *Figure 6 - Settings*

#### <span id="page-6-1"></span>**6.2 Share by mail**

**Note:** We limited the export to 3 simultaneous formats to reduce the processing power on the server.

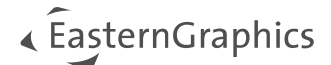

#### <span id="page-7-0"></span>**6.3 Download**

We grouped the downloads to structure the list, thus making selection of the right format easier.

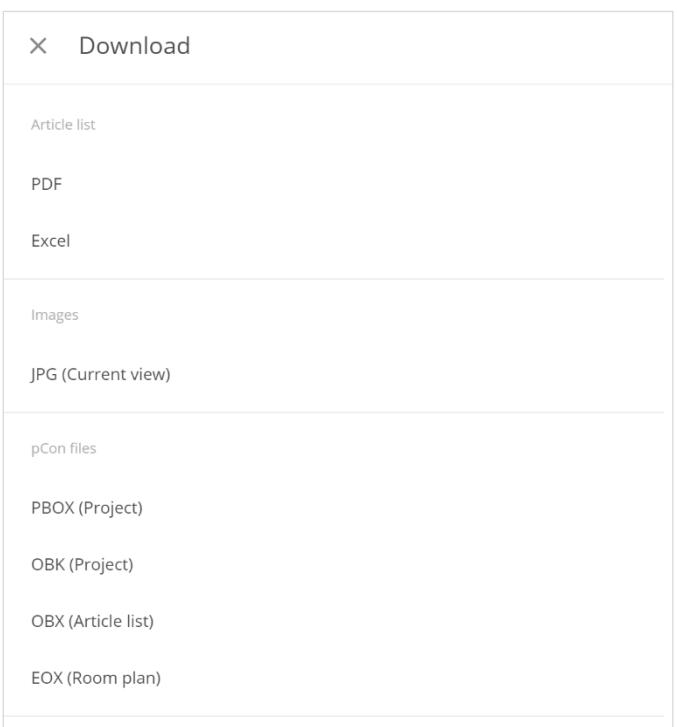

*Figure 7 - Download*

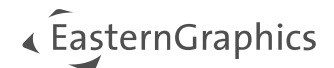

#### <span id="page-8-0"></span>**6.4 Article list**

In the article list, we removed the side colors and added the price date information at article level. See [3.2.](#page-4-1)

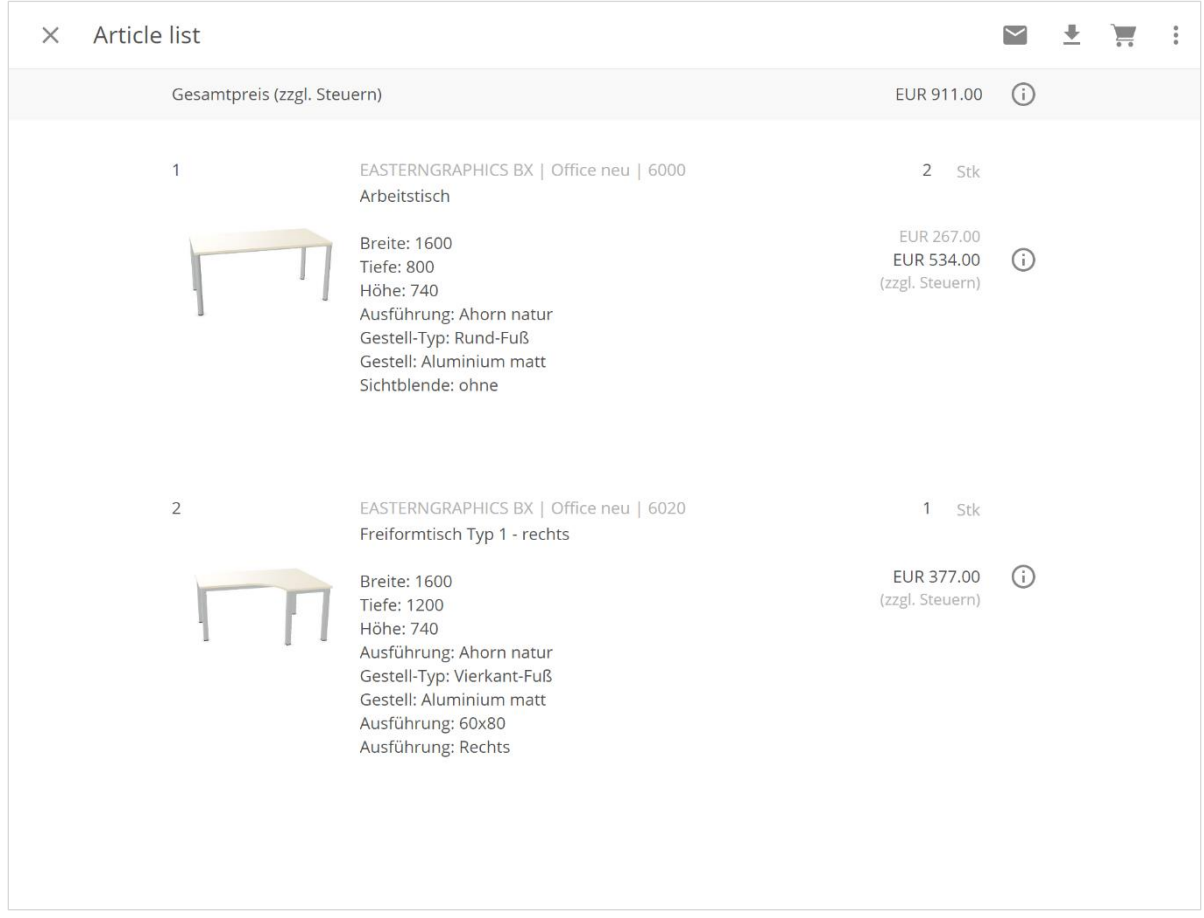

*Figure 8 - Article list*

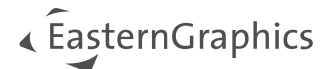

### <span id="page-9-0"></span>**6.5 Form settings**

We changed the format of the form settings to match the format of pCon.basket. When you open the project in pCon.basket, all your form settings will be applied.

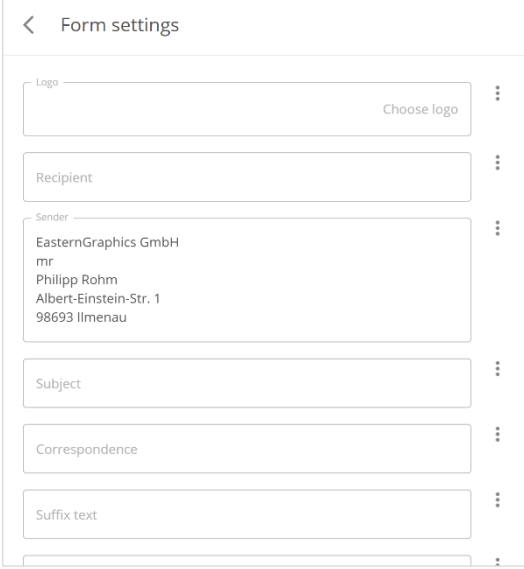

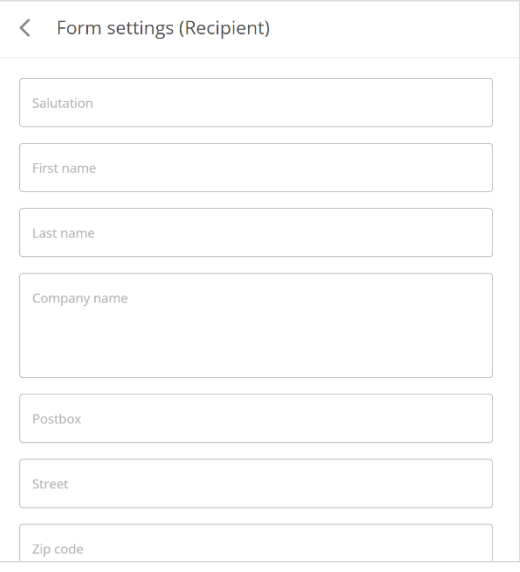

*Figure 10 - Recipient Figure 9 - Form settings*

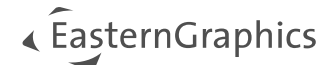

#### <span id="page-10-0"></span>**6.6 Blueprint import**

We adopted the GUI to be consistent through the whole app.

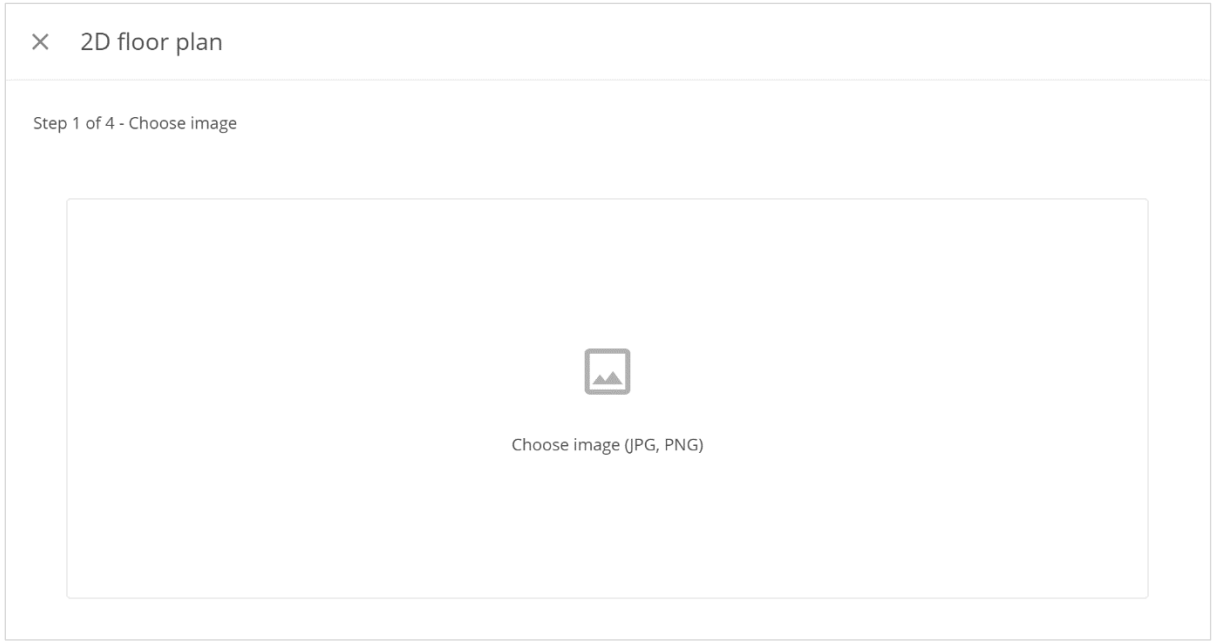

<span id="page-10-1"></span>*Figure 12 - Blueprint import*

### **7 Augmented reality**

With the new native container, we had to make some changes to the Augmented Reality of Android. We now use the native 3D presentation of Google. Therefore, we had to remove the configuration in Augmented Reality.

**Note:** Freezing of AR scene is only supported on apple devices.

#### <span id="page-10-2"></span>**8 Switch from Xamarin to ReactNative**

The native container of the web view has been replaced due to end of life of our old solution. In this process, we had to reimplement a lot of functionalities (sharing, project management, Augmented Reality, login, etc.)

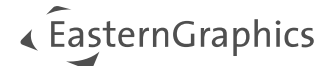

#### **Legal remarks**

© EasternGraphics GmbH | Albert-Einstein-Straße 1 | 98693 Ilmenau | GERMANY

This work (whether as text, file, book or in other form) is copyright. All rights are reserved by EasternGraphics GmbH. Translation, reproduction or distribution of the whole or parts thereof is permitted only with the prior agreement in writing of EasternGraphics GmbH.

EasternGraphics GmbH accepts no liability for the completeness, freedom from errors, topicality or continuity of this work or for its suitability to the intended purposes of the user. All liability except in the case of malicious intent, gross negligence or harm to life and limb is excluded.

All names or descriptions contained in this work may be the trademarks of the relevant copyright owner and as such legally protected. The fact that such trademarks appear in this work entitles no-one to assume that they are for the free use of all and sundry.

## « EasternGraphics